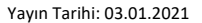

#### **KULLANIM KILAVUZU**

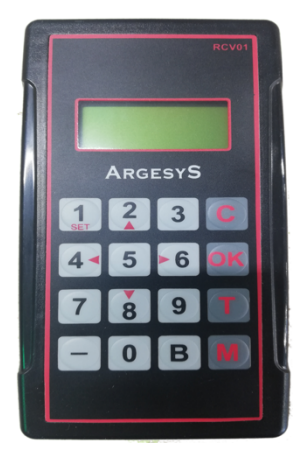

**V2-2 KUMANDA**

#### Cihazın Tanıtımı:

Fiyat Girişi:

Kumanda, Panoya bağlandığında ilk olarak karşınıza karşılama ekranı gelecektir.

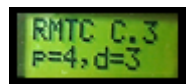

Bu ekranda Kumandanın yazılım versiyonu ve mevcut sistem ayarları

görülmektedir. ("C.3" versiyon numarası; "p=4" bir yüzdeki pano sayısı; "d=3" panodaki karakter sayısı)

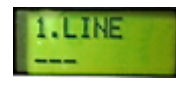

Bu ekrandan sonra karşınıza Fiyat Giriş ekranı gelecektir. ("1.LINE"

En alttaki Pano).

Bu ekranda fiyat girişi yapıp "OK" tuşuna basılarak girilen fiyatın panoya gönderilmesini sağlamış oluyoruz. Fiyat girmeden bir sonraki panoya geçiş için, ekrana fiyat girişi yapmadan "OK" tuşuna basılmalıdır.

Fiyat girişi esnasında yanlış bir rakama basılması durumunda "C" tuşu ile yanlış girilen rakam silinebilir.

#### Testler:

Panellerde oluşabilecek problemlerin daha kolay anlaşılabilmesi ve bazı ayarların görülebilmesi amacı ile çeşitli Test seçenekler mevcuttur. Test modunu aktive edebilmek için öncelikle (T) butonu kullanılmalıdır.

Test 1

(T) ve (ENTER) = Bu Global test modudur. Panellerin tüm rakamları tüm parlaklık seviyelerinde izlenebilir. Ayrıca Global test sonunda her panel kendi ID numarasını göstererek Paneller arasındaki bağlantının doğruluğunun anlaşılmasını sağlar. Bu mod otomatik olarak sonlanır. Panel görüntü örneği 1: (t E S t)

Test 2

(T) ve (0) = Bu testin amacı panellerdeki mevcut parlaklık seviyesini görmektir. Bu değer 01 ile 99 arasında olmalıdır. Ortam aydınlandıkça bu değerin yükselmesi, ortam karardıkça bu değerin düşmesi gerekir. Panellerin doğru bağlanması

halinde aynı yüzdeki tüm panellerde aynı değerler okunmalıdır. Bu mod yaklaşık 5 saniye görüntülenir sonra panel görüntüsü normale döner. Panel görüntü örneği: (L 3 5)

Test 3

(T) ve (OK) = Panel yazılım versiyonunu okumak için kullanılır. Görüntülenen değer yaklaşık 5 saniye boyunca panelde kalır. Bu süre sonunda test modundan otomatik olarak çıkılır. Panel görüntü örneği: (C12)

#### El Kumandası Ayarları:

Set moduna girmek için Kumandaya enerji verildiğinde hemen 1 (SET) tuşuna basılarak beklenirse Birkaç saniye sonra ekranda "RELEASE BUTTON" yazısı belirecektir.

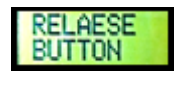

"RELEASE BUTTON" yazısı çıkıp tuş bırakıldıktan sonra ekranda

"(SETLSEN PRESS (1)" yazacaktır. (2) Tuşuna basarak RMTC ayarlarına girilebilir.

1'inci Adım Kumanda Çalışma Modu Ayarı:

Mode, Kumandanın hangi amaç ile kullanılacağını belirler. 0'dan 6 ya

kadar rakam girilebilir.

Rakam girdikten sonra başka bir tuşa basılmaya gerek kalmaksızın mode belirlenmiş olur.

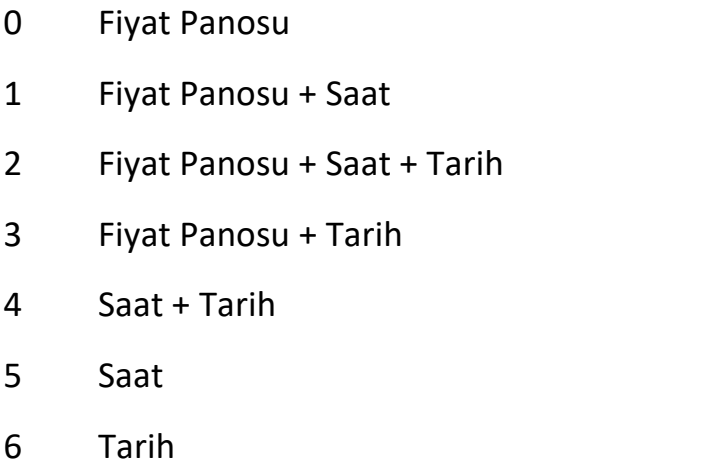

2'nci Adım Kumanda ile Kullanılacak Panel Adeti ve Karakter Sayısının Belirlenmesi:

Not: Eğer 1. Adımda 4,5 veya 6. Mode seçildiyse 2. Adım otomatik olarak atlanır

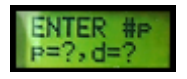

İlk önce sisteme bağlı tek yüzdeki panel adedi girilir. 1 ila 9 panel seçilebilir.

Diyelim ki Tek yüzde 3 panelimiz var, 3'e bastık.

Panel adedi girildikten sonra Ekran, (ENTER #d p=3, d=?) olarak değişir.

Bu aşamada her panellerdeki hane adedini girmeliyiz.

Not: Sistem üzerindeki tüm panellerin hane adedi eşit olmalıdır, en fazla 6 hane olabilir.

Diyelim ki Panellerimizde 4 hane var, 4'e bastık.

Ekran, (ENTERED p=3, d=4) olacaktır. Kumanda, 4 er haneli 3 adet panel kontrol edecek demektir. Girdiğimiz bilgiler hatalıysa "C" tuşuna basarak değerleri yeniden girmeli, doğruysa "M" tuşuna basarak onaylamalıyız.

3'üncü Adım Panellerin Flash Özelliğinin Belirlenmesi:

Eğer panellerin fiyat gösteriminde yanıp sönme özelliğini kullanılacak ise, "M" tuşuna basılarak bu özellik açılmalıdır. Bu özelliğin kullanıma açılması durumunda fiyat girilirken her panel için flaş özelliği sorulacaktır. Panellerde Flaş özelliği

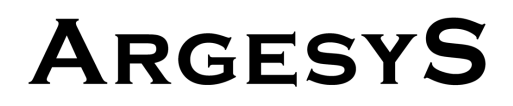

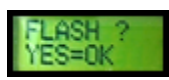

kullanılmayacaksa "OK" basılarak devam edilip işlem bitirilmelidir.

#### Bağlantı Şeması:

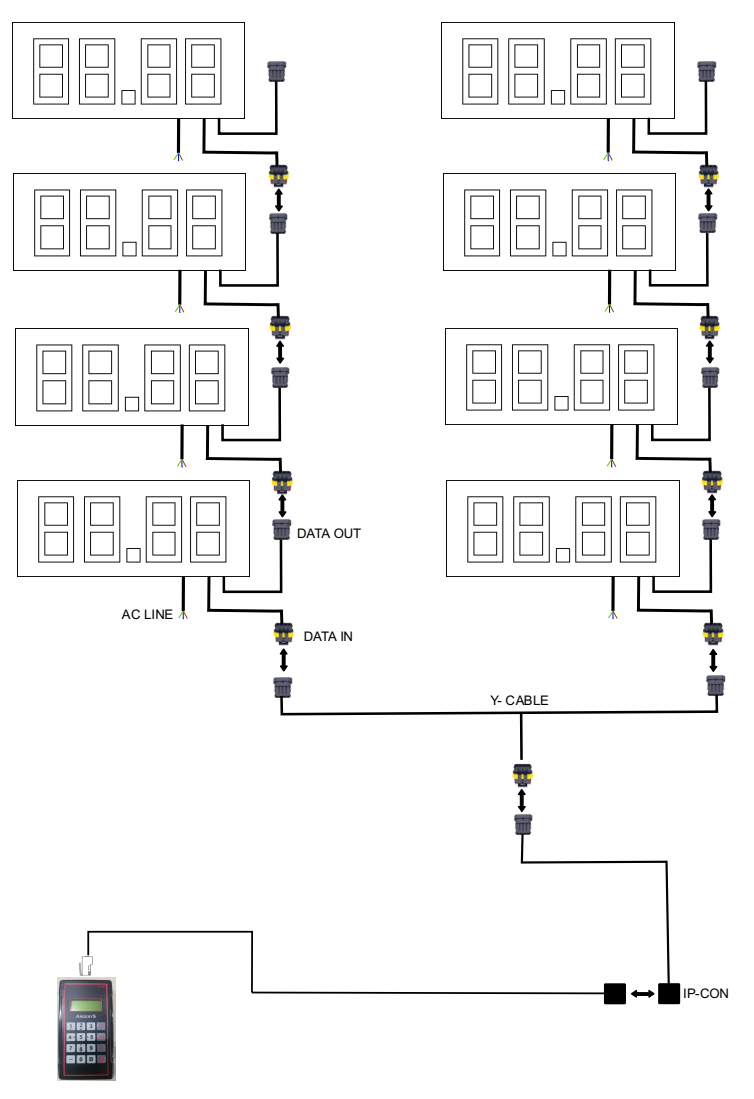